# **Компьютерные презентации**

Выполнила преподаватель информатики ПУ-91 Восканян Вилена Самвеловна

#### Мультимедиа

О современных компьютерах говорят как о **мультимедийных устройствах**.

Под словом **мультимедиа** понимают способность сохранения в одной последовательности данных разных видов информации: числовой, текстовой, логической, графической, звуковой и видео.

Устройства компьютера, предназначенные для работы со звуковой и видеоинформацией, называют **устройствами мультимедиа**. К ним также относят устройства для записи и воспроизведения мультимедийных данных — дисководы CD-ROM, DVD и т. п.

## Мультимедийные программные средства

Специальные программы, позволяющие создавать, редактировать и воспроизводить мультимедийные данные, называют **мультимедийными программными средствами**.

В последнее время создано много мультимедийных программных продуктов. Это и энциклопедии из самых разных областей жизни (история, искусство, география, биология, музыка) и обучающие программы (по иностранным языкам, физике, химии) и так далее. Мультимедийные программные продукты могут быть **интерактивными**, т.е. пользователь может активно взаимодействовать с программой, управлять её.

## Что такое презентация?

Презентация — слово, имеющее два значения:

**• обычное**, в смысле: показ нового товара, предъявление широкой публике новой коллекции мод или кинофильма; то же самое для новой компьютерной программы перед началом её продаж; рекламная, популяризирующая акция;

узкое, в смысле: документ, созданный в программе **PowerPoint** 

#### Расширение.PPT

представляет собой последовательность сменяющих друг друга слайдов - то есть электронных страничек, занимающих весь экран монитора (без присутствия панелей программы).

## Презентация (в смысле документ)

#### Компьютерные презентации

Компьютерные презентации являются одним из видов мультимедийных проектов. Компьютерные презентации часто применяются в рекламе, при выступлениях на конференциях и совещаниях, они могут также использоваться на уроках в процессе объяснения материала учителем или докладов учеников.

## **PowerPoint**

**PowerPoint - позволит профессионально подготовить презентацию, щегольнув броской графикой и эффектно оформленными тезисами.**

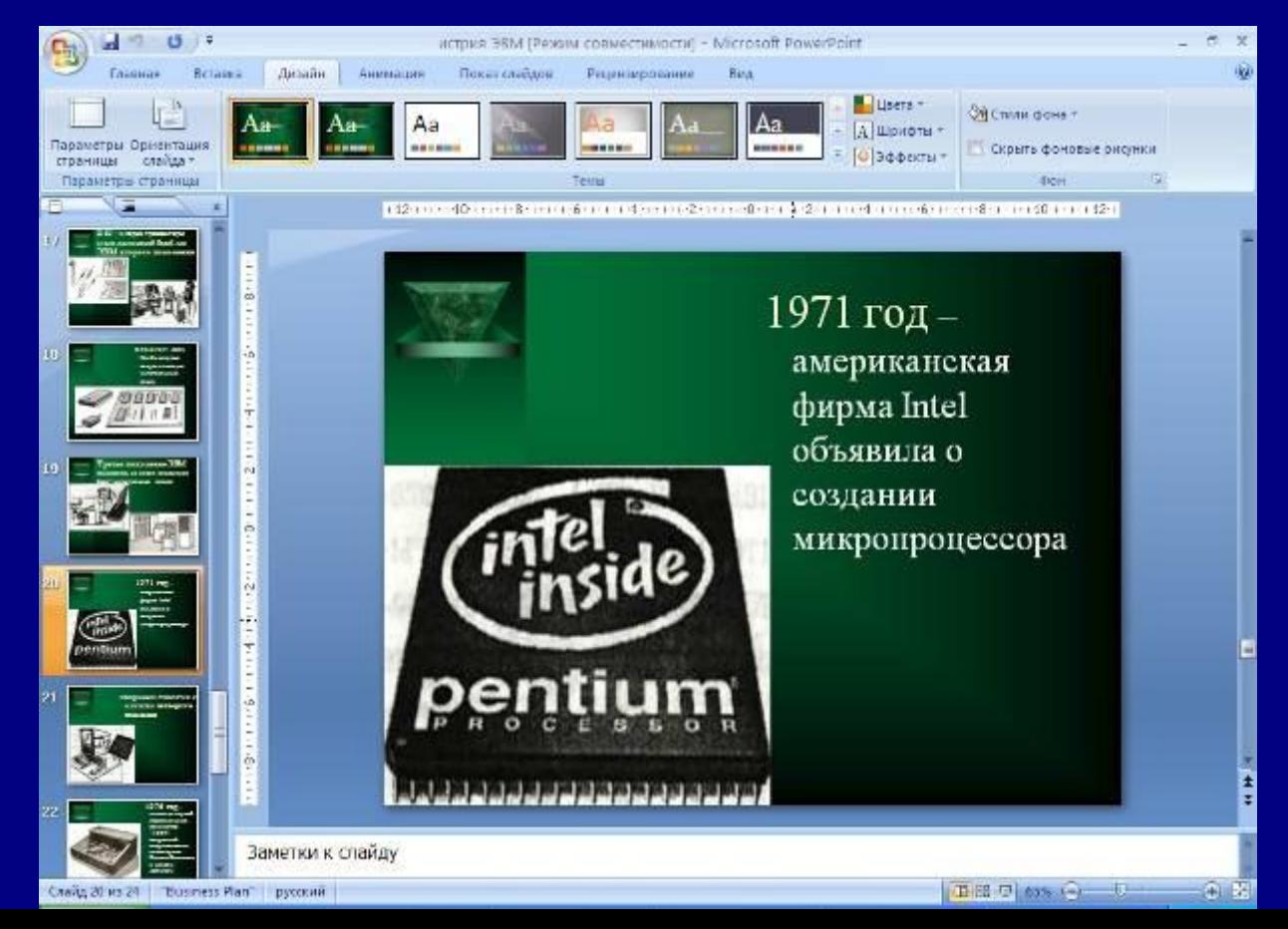

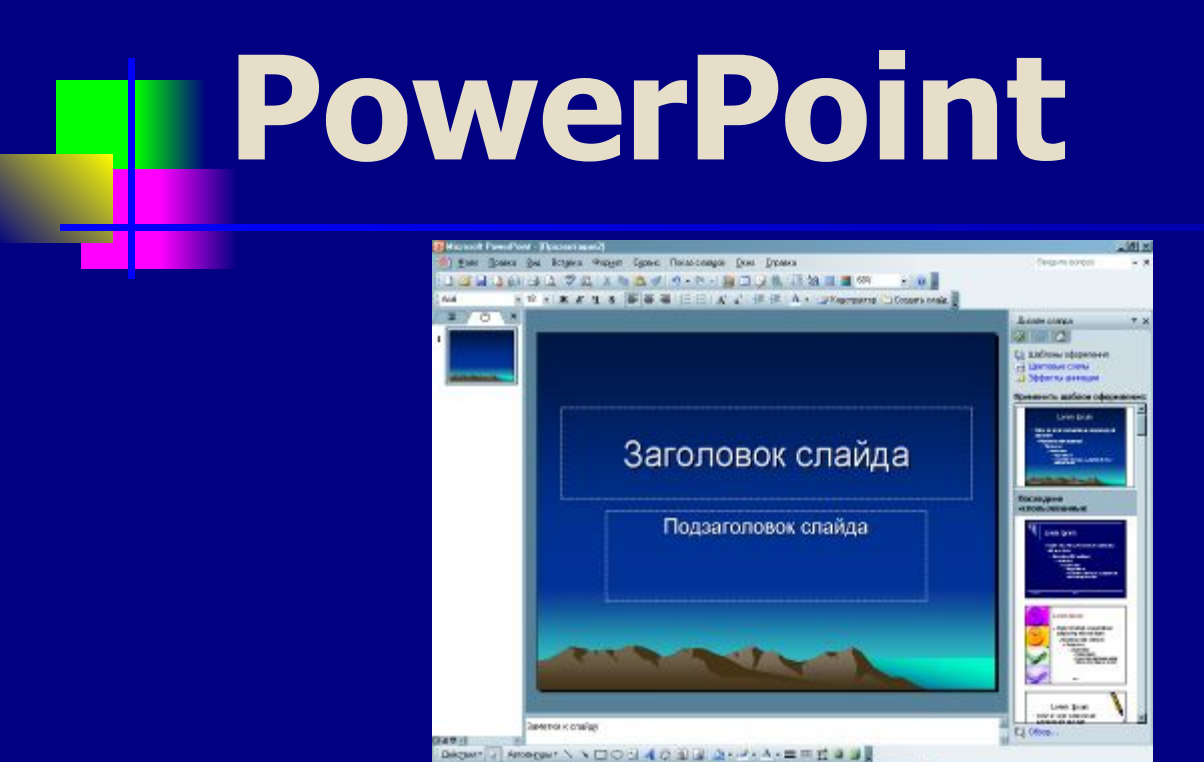

**PowerPoint - это графический пакет подготовки презентаций и слайд-фильмов.**

**Он предоставляет пользователю все необходимое - мощные функции работы с текстом, включая обрисовку контура текста, средства для рисования, построение диаграмм, широкий набор стандартных иллюстраций и т.п.**

## **PowerPoint**

**■ Программы для создания презентаций работают так же, как и текстовые редакторы, с помощью которых можно менять внешний вид документа, как нравится. Можно менять шрифты, размер текста, цвета и так далее. Основное отличие в том, что чаще всего вам придется показывать результаты вашей работы прямо на экране компьютера**

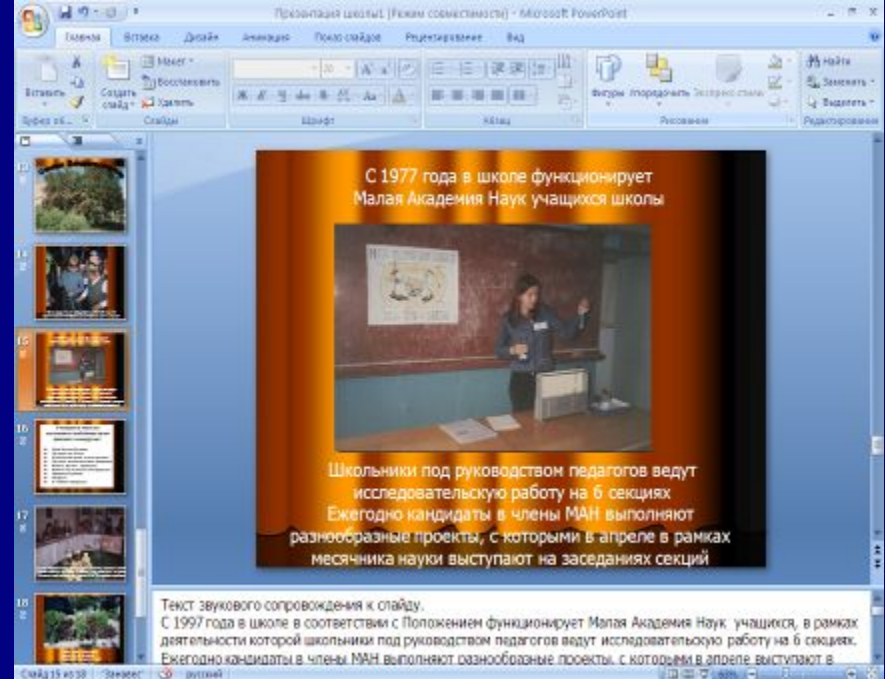

#### **Задачи презентации**

#### Для определения основной задачи презентации необходимо выяснить следующее:

- 1. кто является целевой аудиторией, на которую рассчитана Ваша презентация;
- 2. какова конечная цель презентации, т.е. что предполагается определить, объяснить, предложить или продемонстрировать с помощью нее;
- 3. что собой представляет объект презентации;
- 4. к каким его особенностям необходимо привлечь внимание целевой аудитории,
- 5. каков способ демонстрации презентации на большом экране в аудитории, на компьютерах слушателей в группе.

Ответы на эти вопросы должны стать критерием, определяющим содержание презентации.

#### **Ситуации использования презентации**

- 1. Доклад, отчет, лекция, ознакомительный урок.
- 2. Семинар, урок.
- 3. Презентация в роли раздаточного (электронного) материала (самотестирование, повторение материала, описание предстоящей лабораторной работы, справочные материалы).
- 4. Слайды презентации с самого начала создаются в качестве будущих печатных раздаточных материалов.

## **PowerPoint (создание слайдов)**

Создавать слайды можно несколькими способами:

- С помощью **Мастера автосодержания**;
- Выбрать шаблон оформления;
- Можно предпочесть пустую презентацию и сделать свои настройки.

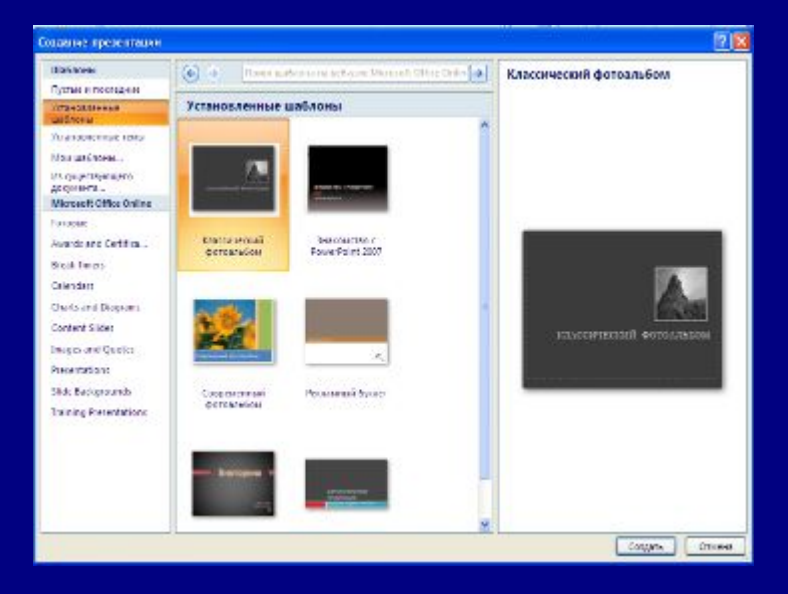

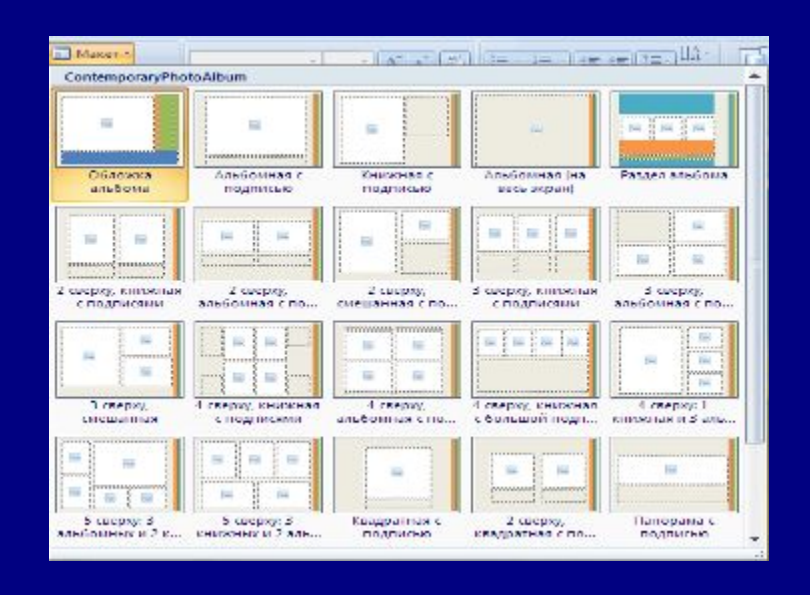

#### *Этапы создания проекта-презентации*

**1. Планирование** презентации. **2. Разработка** презентации. **3. Репетиция** презентации.

## **PowerPoint (спецэффекты)**

**■ Существует два простых способа оживить презентацию, используя стандартные инструменты Microsoft PowerPoint. Первый – это смена слайдов, …**

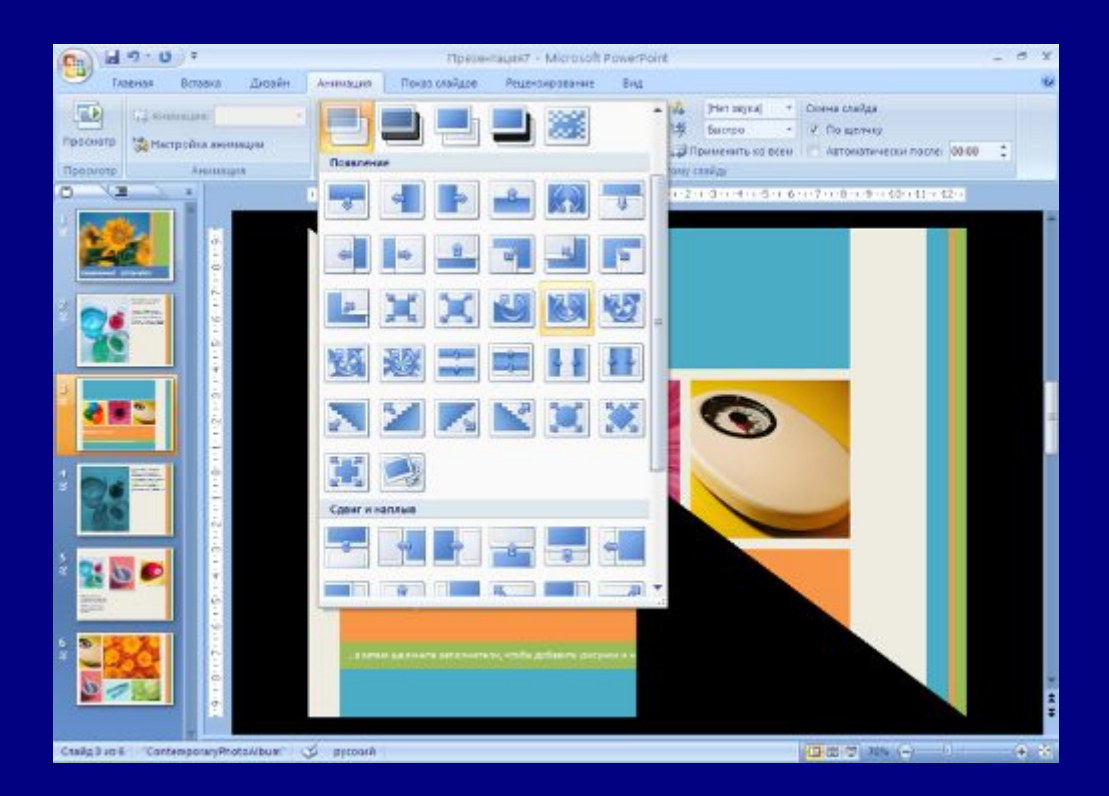

## **PowerPoint (спецэффекты)**

**■ … второй – встроенный аниматор, который позволяет добавить простейшие движения тексту и графике.** 

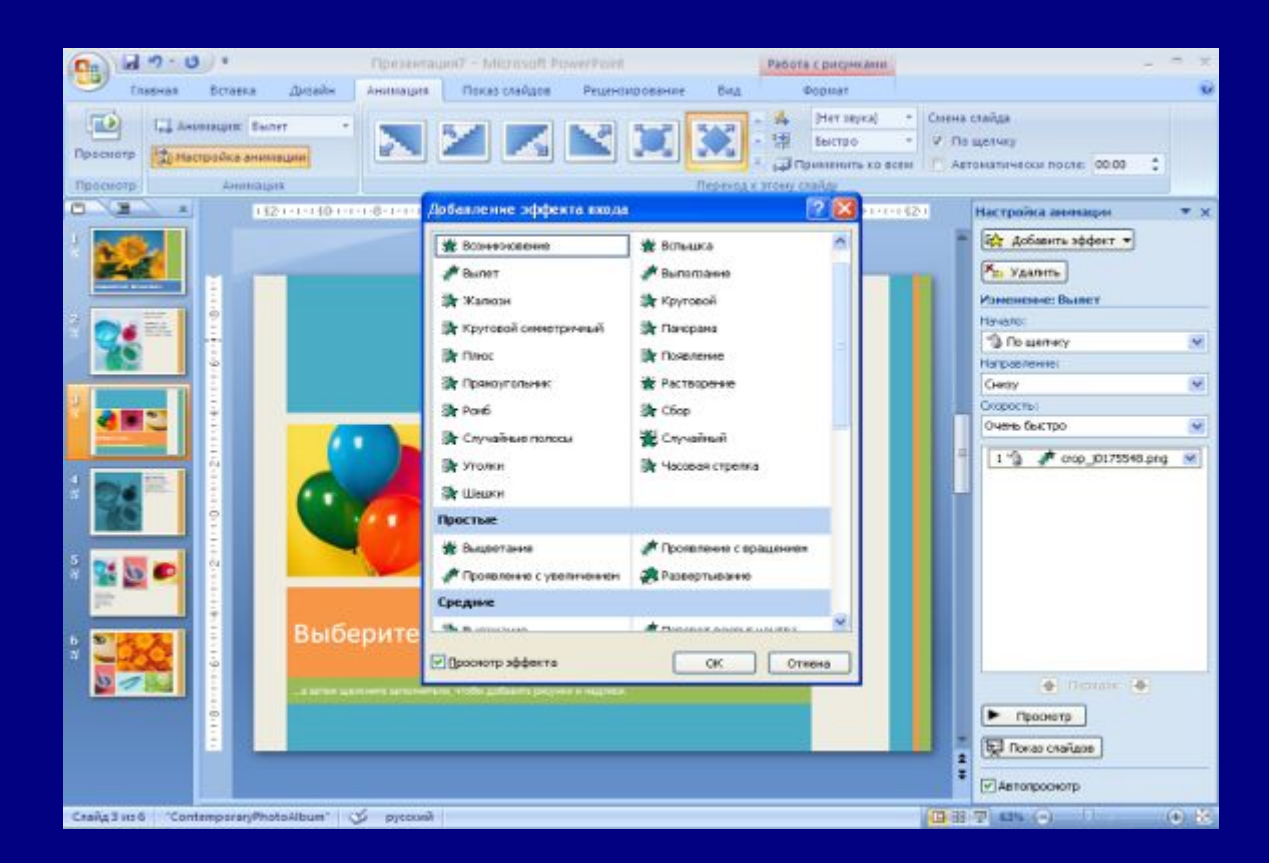

## **Алгоритм создания компьютерной презентации**

- Выбор темы
- Подборка информации сюжета
- Написание текста
- Съемка и отбор фото, видео, аудио материалов
- **Компоновка материалов**
- Запись звукового сопровождения слайдов
- **Создание слайдов**
- **Настройка смены слайдов**
- **Настройка анимации слайдов**
- **Сохранение презентации**
- **Сохранение презентации как демонстрации** PowerPoint или Web-страницы

## Основы работы в MS PowerPoint

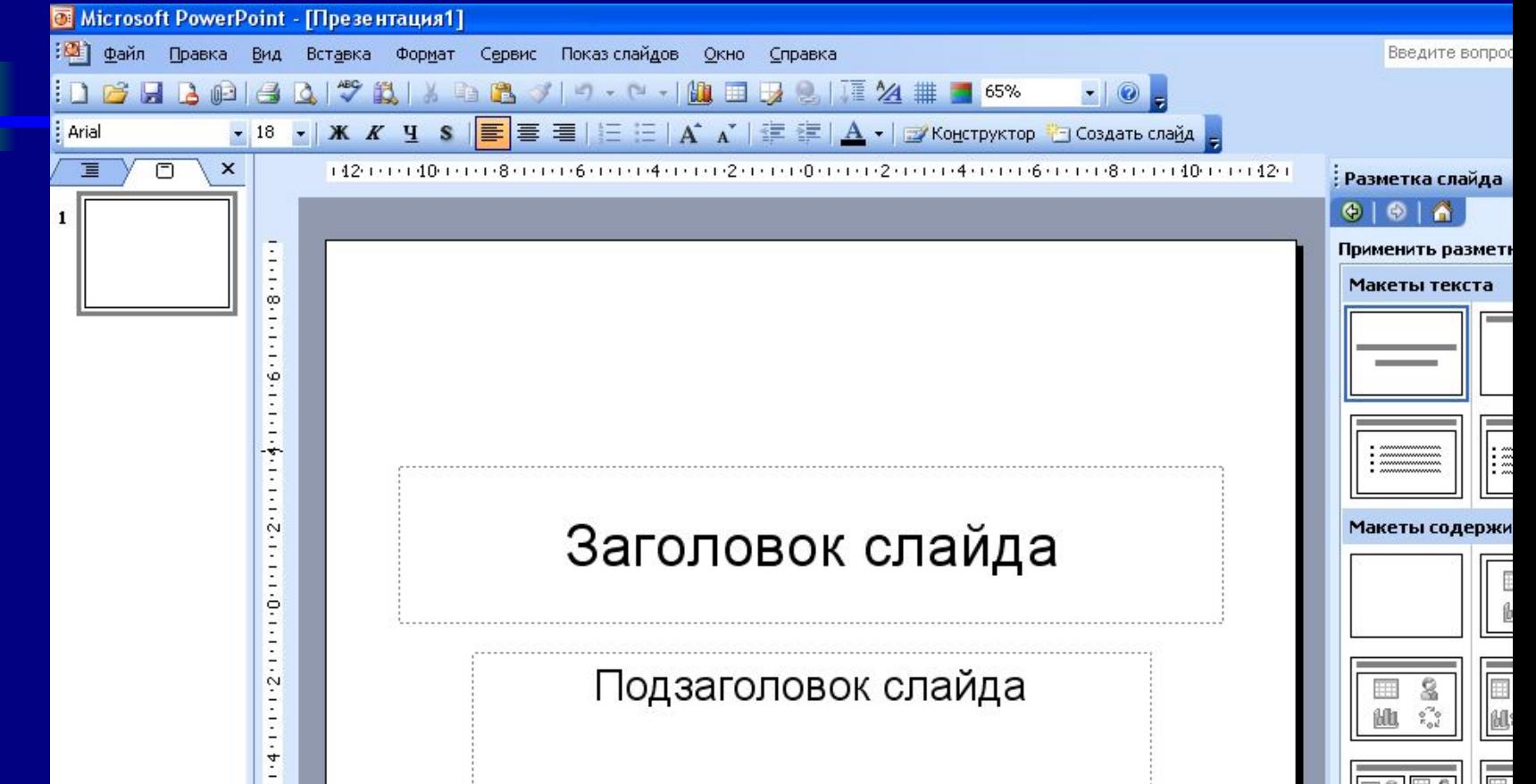

#### Запуск программы

- На панели задач щелкните кнопку **Пуск**.**/ Программы.**
- Из списка программы выберите **Microsoft PowerPoint**.
- Откроется диалоговое окно, в котором предлагаются варианты начальных действий пользователя.
- Выберите один из режимов создания новой презентации или откройте уже существующую.

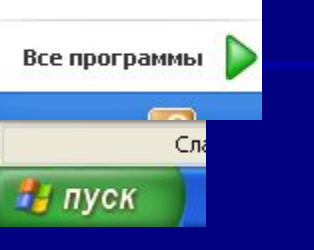

2003  $+42+$ Создание презентации  $\mathbf{v} \times$  $\bullet$ G) Создание Новая презентация Из шаблона оформления Из мастера автосодержания... Из имеющейся презентации... Фотоальбом...

Microsoft Office PowerPoint

#### Выбор цвета фона слайда

- В меню **Формат** выберите команду **Фон**.
- В левой нижней части диалогового окна раскройте палитру цветов.
- Палитра цветов. Из предложенной палитры выберите необходимый цвет. Если имеющийся набор цветов вас не устраивает, выберите команду **Другие цвета…** — откроется диалоговое окно **Цвет**.
- После выбора цвета в диалоговом окне **Фон** нажмите кнопку **Применить**, если необходимо изменить фон только одного слайда, или команду **Применить ко всем**.

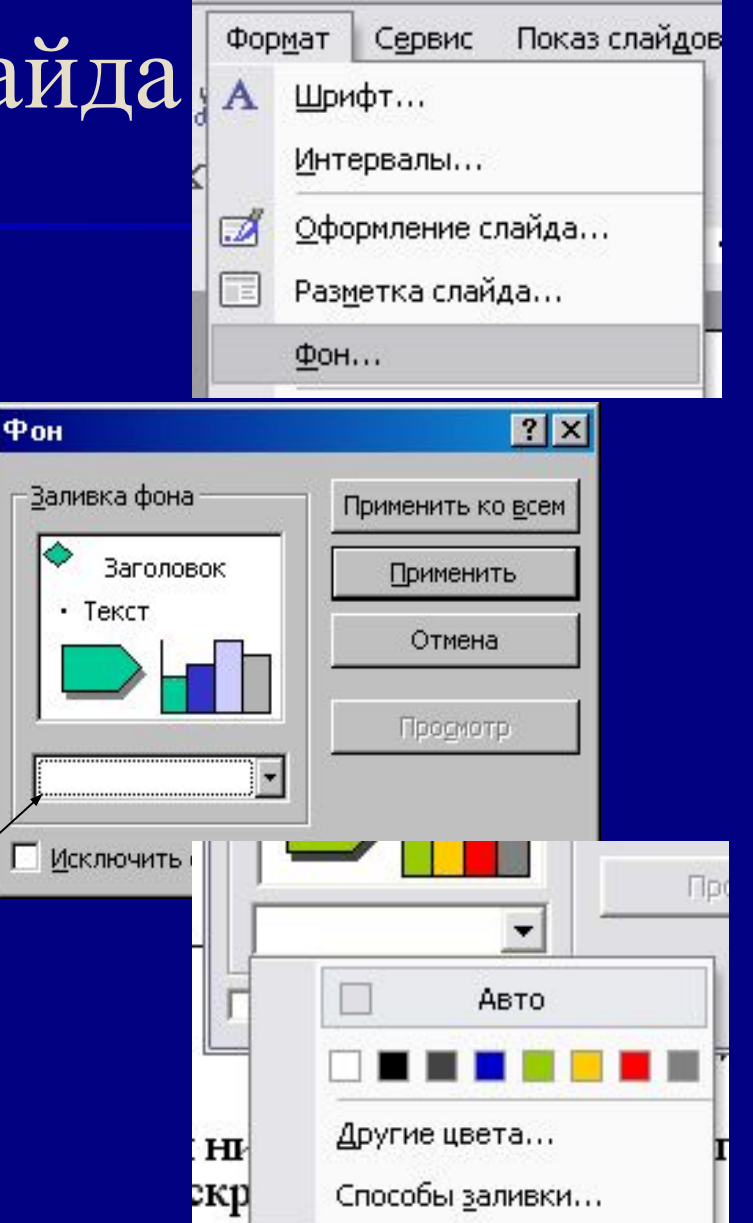

### Вопросы:

- Что такое мультимедиа?
- Какие устройства компьютера называют мультимедийными?
- Что такое мультимедийные презентации?
- **С помощью каких программ можно** создать мультимедийную презентацию?
- Какие основные этапы создания презентации?